**ALLIANCE SAFETY COUNCIL CAN PROVIDE STUDENTS WITH A DIGITAL BADGE FOR TRAINING VERIFICATION PURPOSES THAT CAN BE DISPLAYED VIA A PHONE OR TABLET FOR SCANNING.**

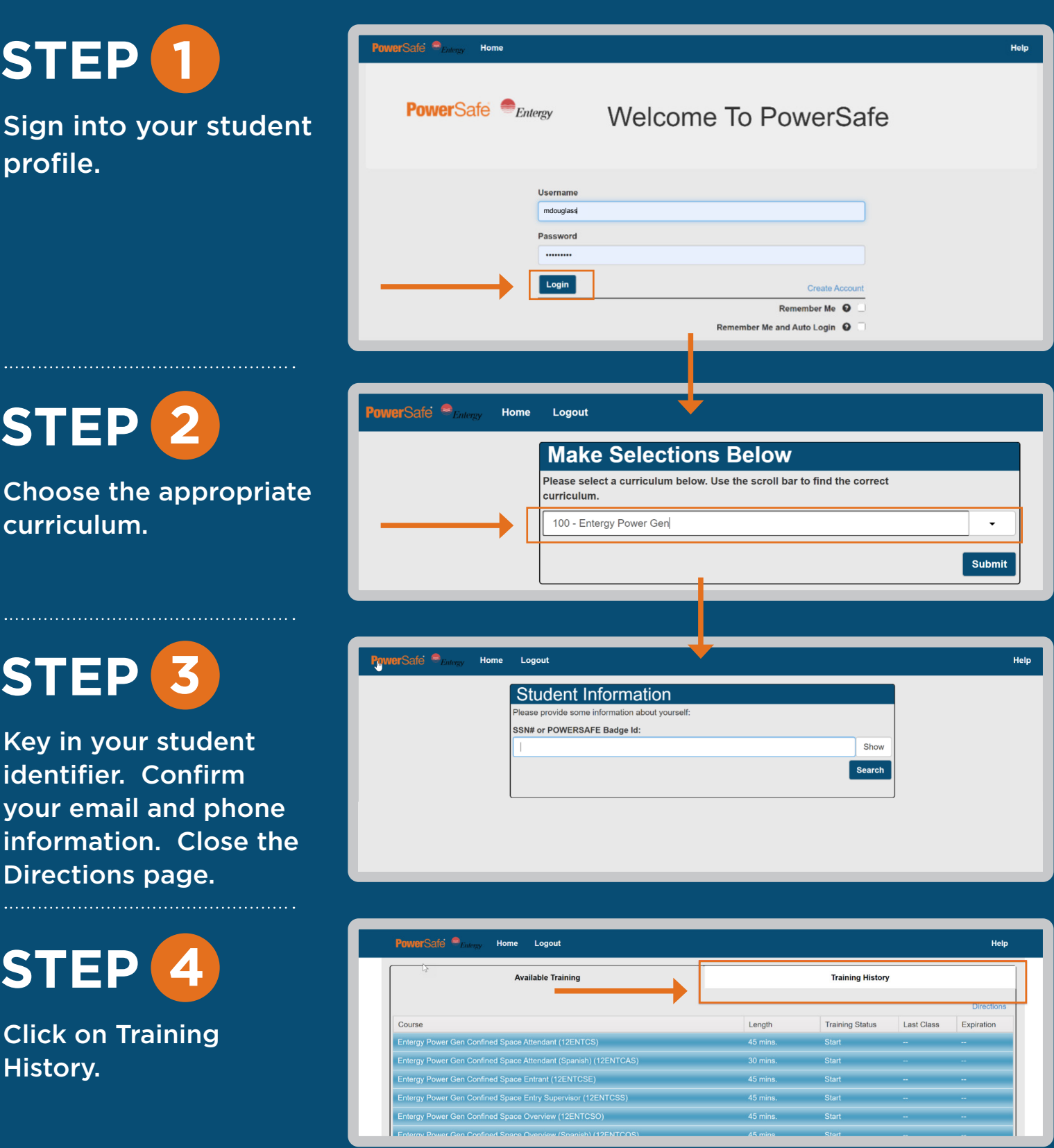

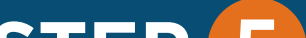

## **STEP** Click on Digital Badge. **5**

## **STEP 6**

Choose to either text the digital badge to your phone or to another number.

# **STEP 7**

Click on the provided URL to open and save to your phone.

### **QUESTIONS?**

**Please contact your immediate supervisor. The PowerSafe Customer Solutions Team** 

#### **can be reached at psafe@alliancesafetycouncil.org or 877-345-1252.**

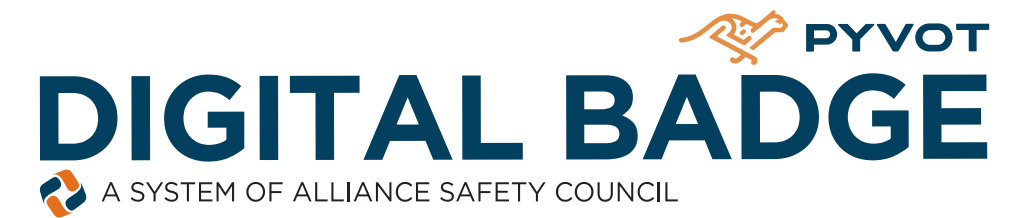

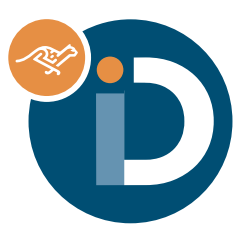

## **HOW TO EASILY RETRIEVE YOUR DIGITAL BADGE**

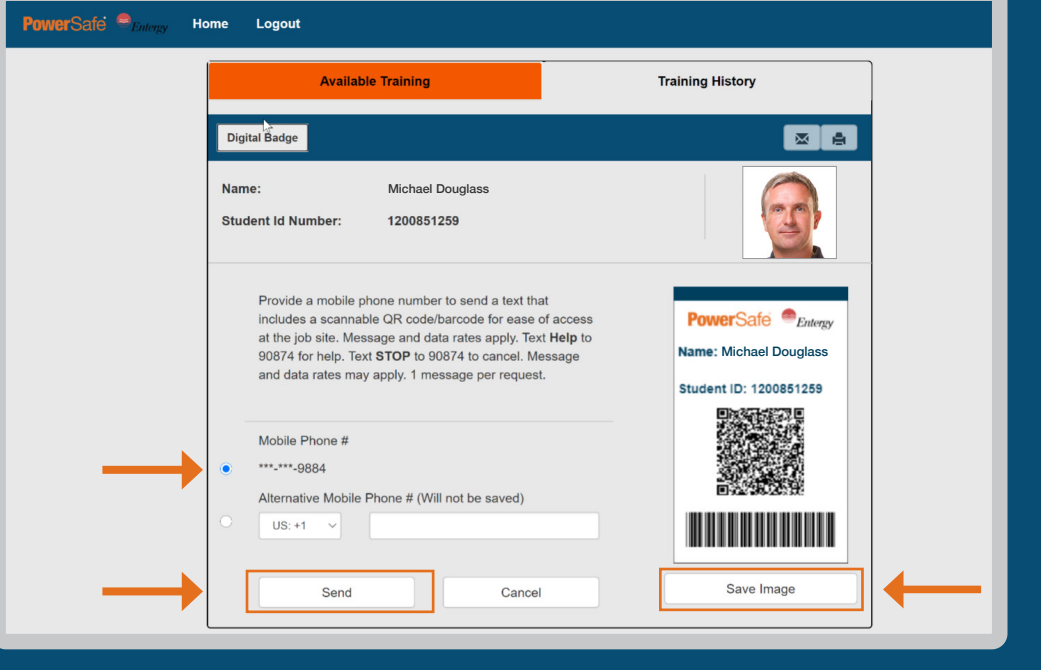

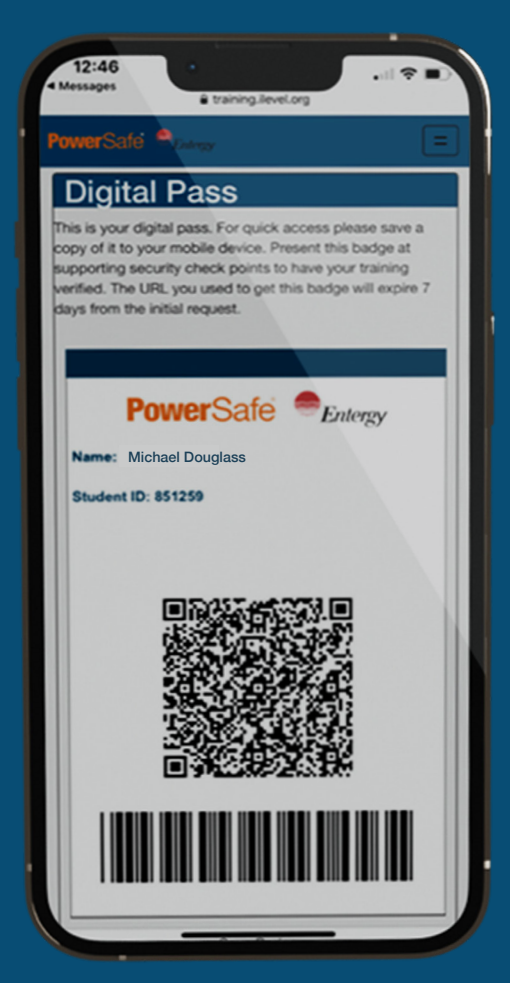

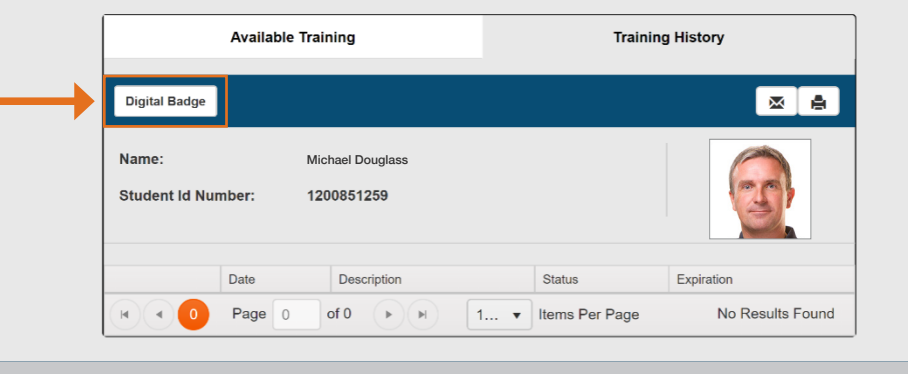